# **Диалоги и диалоговые окна**

Невизуальные компоненты, служат для подключения стандартных диалоговых окон Windows: «Открыть файл, сохранить файл, смена цвета, смена шрифта, открыть рисунок, сохранить рисунок, печать»

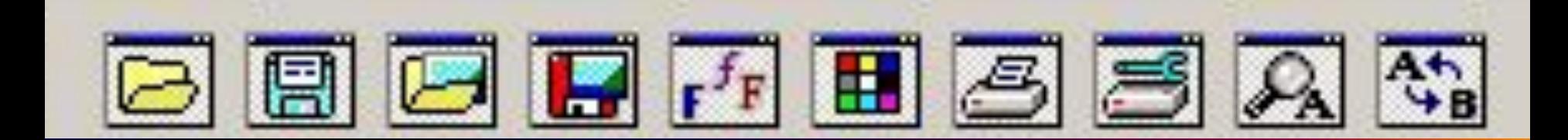

• Основной метод - EXECUTE: Boolean;

• Выполняет открытие соответствующего окна и равен True, если пользователь щелкнул по кнопке ОК

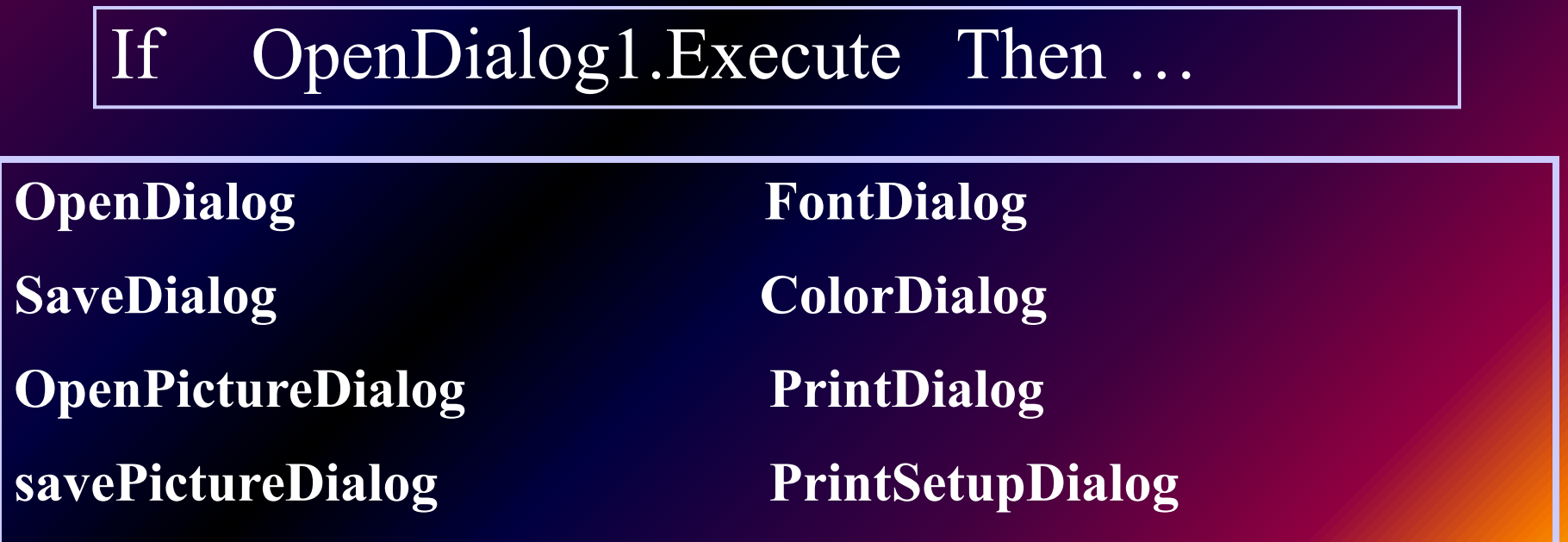

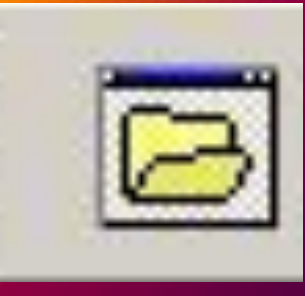

## **TOpenDialog**

**Предназначен для выбора файла с целью последующего открытия**

**Свойства:**

**DefaultExt – расширение по умолчанию**

**Filename - имя файла вместе с полным путем поиска**

**Files – Список выбранных имен файлов**

**Filter - Маска файлов**

**FilterIndex – Номер маски в списке**

**HistoryList – Список ранее выбранных файлов**

**Title – заголовок диалогового окна** 

#### Настройка фильтра

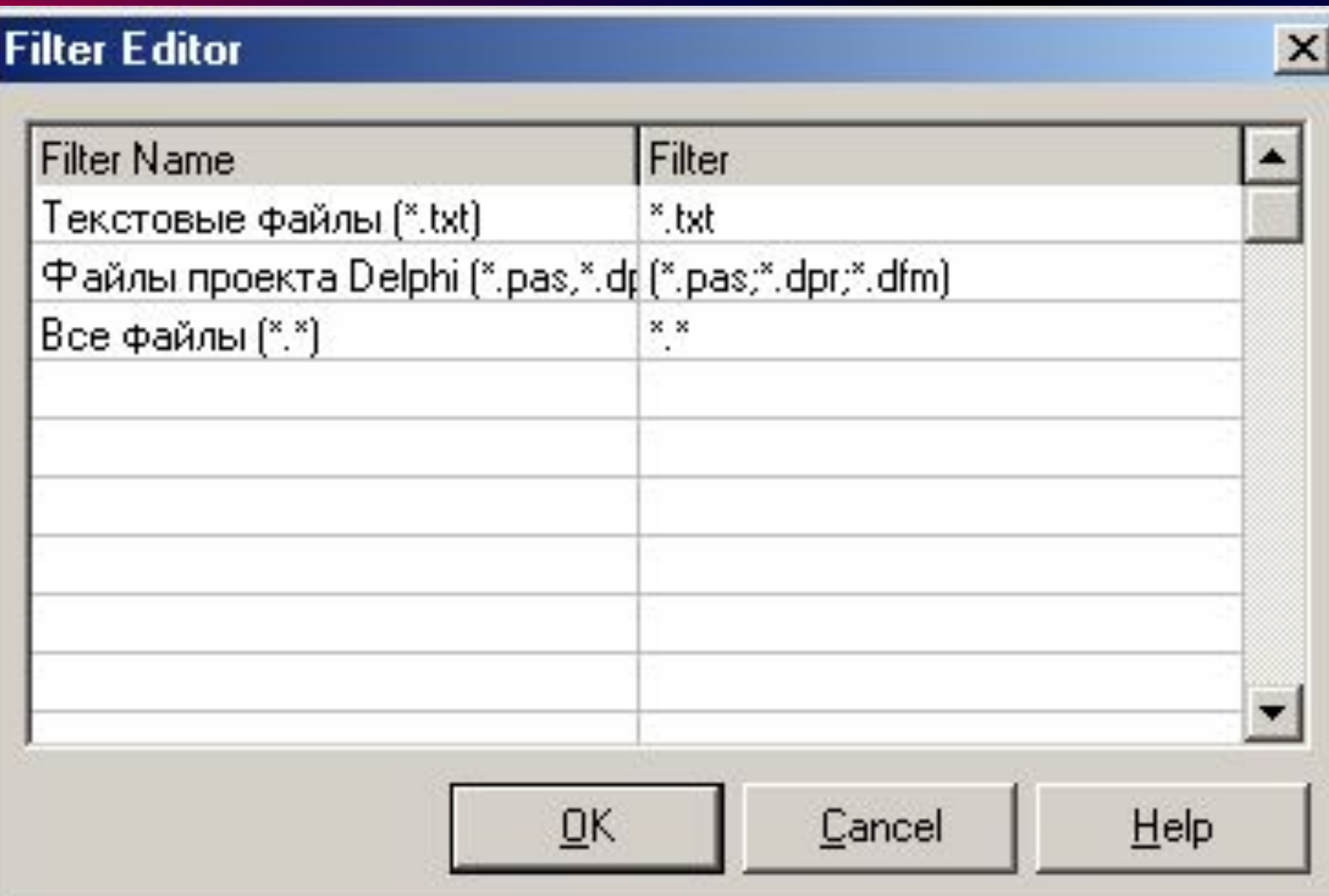

### Пример **OpenDialog**

- **if OpenDialog1.Execute**
- **then**

Memo1.Lines.LoadFromFile(OpenDialog1.FileName);

ColorDialog1.Execute; Memo1.Font.Color:= ColorDialog1.Color; Label.Font.Color:= ColorDialog1.Color;

FontDialog1.Execute; Memo1.Font:=FontDialog1.Font;

#### OpenPictureDialog

**Filter Editor** 

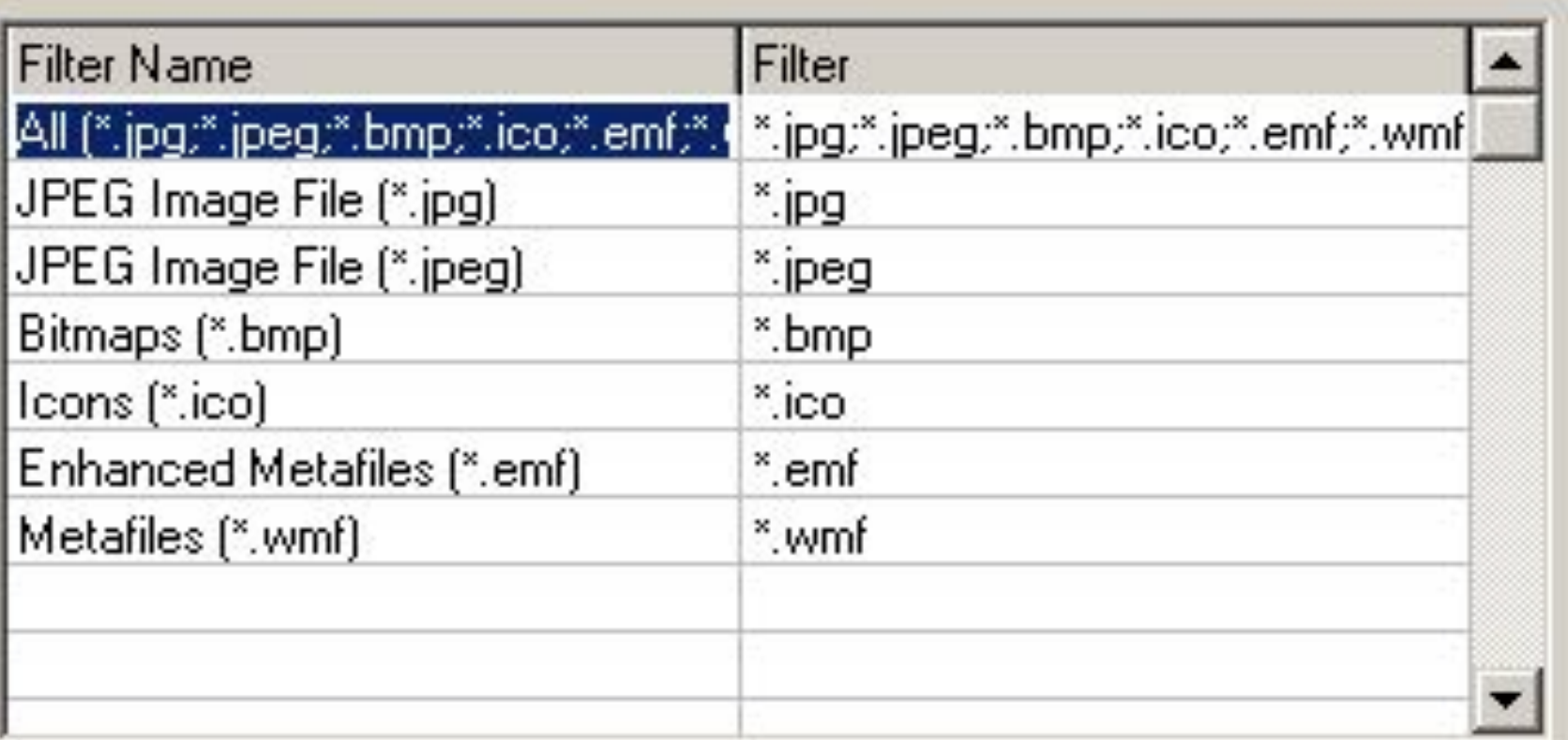

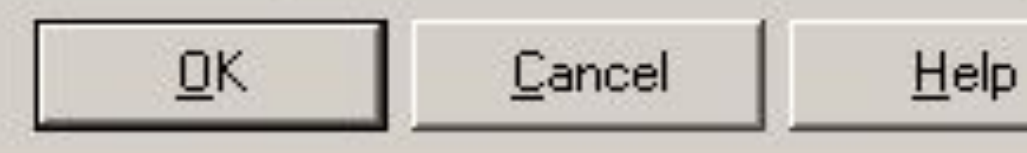

 $\boldsymbol{\mathsf{x}}$